<span id="page-0-0"></span>テキストアノーテーション環境「他の盾」の設計と実装

— SVG とフリーソフトウェアを用いたグラフィカルな環境 —

*<sup>∗</sup>*NHK 放送技術研究所

*∗∗*(株) 漢字情報サービス / KIS

こばゃゕゎ たけし<br>小早川 健 \*

こ づ る 小鶴 と も き 友樹*∗∗*

\*\*\*\* \*\*\*<br>宮崎 勝\* miyazaki.m-fk@nhk.or.jp

kobayakawa.t-ko@nhk.or.jp

kozuru@strlstaff.strl.nhk.or.jp

ゃまだ いちろう<br>山田 一郎\*

うらたに 浦谷 のりよし 則好*∗*

yamada.i-hy@nhk.or.jp

uratani.n-fc@nhk.or.jp

# 1 はじめに

文章中の主張部分を検出する研究を始めるにあたり、統 計モデルの学習データを整備する環境 (ツール群) を開発 したので、その設計と実装を報告する。

目指している研究は、句間の係り受けを分類したもの を用いることを予定している。それには、木構造である 係り受け解析結果に、係り受けの種類に応じて人間がア ノーテーション (タグ付け) した学習データの整備が必要 である。

本報告の動機は、係り受け解析器 cabocha[1] の出力結 果である木構造データのアノーテーションや構造修正をす る場面において、自然言語の構造をグラフィカルに訴える ツールが見付からなかったことによるもので[ある](#page-3-0)。

そこで、ある程度汎用的なテキストアノーテーション ツールを構築できないかという観点から XML[2] に着目 した。

1.1 自然言語へのアノーテーションと XML の表現能力

自然言語の解析によって得られる構造には、1) [形](#page-3-0)態素間 の接続確率 (*n*-gram) のような線形のもの、2) 句構造文法 による構文解析や係り受け解析のような木構造のもの、3) より一般的なグラフ構造のものなどがある。

XML は、要素 (element) を用いて木構造を表現でき る。また、ノード\*1 の属性 (attribute) も表現できる。し かし、ノードを結ぶ辺の属性は、XML で直接に指定する 方法はない。

辺の属性を XML で表現するひとつの方法\*2 は、その

辺の子ノードにその辺の属性を表す属性を追加することで ある。この場合、追加された属性は文法的にはノードの属 性であるので、本当は辺の属性を表すという**意味**を覚えて おく必要がある。

同様に、グラフ構造を XML で表現する場合にも**意味**を 覚えておく必要が生じる。グラフ構造を表現する方法のひ とつは、各ノードが複数の親を持ち得るというものである が、この表現を用いる場合、いくつかの親は子ノードの属 性で表すことになる。

例えば、係り受けの種類を分類するアノーテーションの場 合、係り受けを表現する木の辺に種類があり、XML 構文木 で直接に表現する事はできない。このように、自然言語へア ノーテーションをする場合、XML 構文木で直接に表現され る範囲を超える必要は、しばしば生じる。この超えた部分 の文法は XML で表現できるが、意味を扱うのは XML ア プリケーション固有の問題とされる。

以下では、意味に関知しない XML を汎用 XML、意味 を扱う XML をアプリケーション専用 XML と呼ぶことに する。

1.2 汎用 XML エディタと問題点

XML の普及により、多種の汎用 XML エディタが存在 している。汎用 XML エディタは XML の意味に関知しな いため、XML 構文木とノードの属性を超える内容は表現 しないのが通常である。

例えば、amaya[3] では、汎用な部分のグラフィカルな表現 は XML 構文木に留まっている。もう少し正確に述べると、 amaya は汎用 XML の他に XHTML や CSS や SVG な ども扱う事もできるため、構文木以上の WYSIWYG レ イアウト表示を行う事もできるが、自然言語処理で用いる XML を XML [構](#page-3-0)文木以上にグラフィカルに表示する事は

<sup>\*1</sup> 要素から子要素を除いたものをノードと呼ぶことにする。これ は、木構造表現で用いるノードと辺という用語と一致する。

<sup>\*2</sup> 辺の属性を XML で表現するのに、本文での記述とは別の方法を 好む筆者もいて、親ノードと子ノードの間に、辺の属性を表す新

たなノードを挿入する方法が自然だと考える。この方法は、ノー ドの移動操作に関して扱いが容易な場合がある。しかし、やはり、 辺の属性を表すノードの**意味**を覚えておく必要が生じる。

このため、汎用 XML エディタをテキストアノーテー ションに用いるには、1) XML の知識のない人は、XML を勉強しなくてはならない、2) XML の知識があって も、XML 構文木と自然言語構造との対応関係に隠された (1.1節で述べた) **意味**を把握しにくい、という欠点がある。 1.3 アプリケーション専用 XML エディタと問題点

アプリケーション固有のデータを XML で記述すること [も盛ん](#page-0-0)であり、自然言語処理研究の学習データを XML で 記述すること (例えば、[4, 5]) も一般的になってきている。

自然言語を記述する XML の**意味**に応じて、専用のエ ディタを作成すれば、**意味**を把握しやすいテキストアノー テーションが行える。[しかし](#page-3-0)、一度決めたアノーテーショ ン規則を変更することはよくあることであり、その場合、 テキストアノーテーション作業のやり直しだけではなく て、専用エディタの作り直しの必要にも迫られる。

### 2 設計

汎用 XML エディタとアプリケーション専用 XML エ ディタの中間的なものを目指し、設計では、次の点に留意 した。1) 自然言語処理のアノーテーションに生じる共通 の部分は再構築する事なく、個別の処理に特化した部分 だけを再構築すればよい。2) 各ツール入手の利便性と経 済性からフリーソフトウェアを用いる事を優先する。3) XML の予備知識のない方にもテキストアノーテーション が可能なくらいのグラフィカルな編集を行う。その結果、 複数のツールからなる一連の環境が構築できた。

### 2.1 XML の拡張性

XML[2] は、既存の文書定義 (DTD、または、XML Schema) を拡張できるように設計されている。特に、ある 特定のアプリケーション用の XML 文書定義に対して、拡 張した[い部](#page-3-0)分だけを記述することができる。本環境は、こ の性質に着目して、既存の汎用グラフィック表現 (SVG[6]) を基盤として、それに、自然言語処理固有のアノーテーショ ンを拡張する手法を用いた。

ここで、XML 構文木と自然言語の構造をなるべく[一致](#page-3-0) させようということは一旦放棄\*3 し、かわりに、自然言語 の構造を SVG でグラフィカルに表現する事にした。

# 2.2 SVG

SVG[6] は、2 次元のベクトル、及びベクトルとラスター が混在するグラフィックスを XML で記述する為の言語で ある。前小節に述べたように、XML で表現されているた めに、[グラ](#page-3-0)フィック表現を基盤としてアプリケーション固 有のデータを付加する事ができる。

係り受けの分類を例に用いると、係り受けの木構造表現に は SVG を用い、係り受けの種類を表現するには、辺を表す SVG の拡張属性に値を設定することで係り受けの分類の表 現が実現できる。

SVG 編集アプリケーションには、inkscape[7] という フリーソフトウェアが存在している。inkscape は、拡張 された XML タグに対しても属性の設定が可能であり、本 環境が生成する拡張された SVG の編集に用い[るこ](#page-3-0)とがで きる。そこで、inkscape を本環境のアノーテーションプ ログラムとして採用した。\*4

### 2.3 構造の描画 — 木とグラフの描画

自然言語の構造は大部分が木やグラフで表現される。そ の描画アプリケーション [8, 9] はいくつか存在するが、 ここでは、AT&T Research で開発された完成度の高い graphviz[8] を用いる。graphviz は SVG 形式を直接出 力できる。

グラフ表現へのアノーテーションは構文構造の表現には過 度な機能に感じるかも知れないが、木の制限は容易に超え ること[が](#page-3-0)ある。例えば、係り受け解析器の出力の不正解箇 所を人手で訂正し、正解と不正解を両方保持しようとする 場合である。こういった事情もあって、本環境は、かなり汎 用的なグラフ構造も対象にしている。

#### 2.4 アノーテーション処理の流れと非リアルタイム性

本環境で、アノーテーション規則を用いて、自然言語に アノーテーションしていく処理の流れを図 1に示す。1) 自 然言語が入力され、解析されて構造を持った表現になる。 2) アノーテーション規則に従って拡張 SVG 属性が付与可 能な編集対象ファイルが生成される。3) [in](#page-2-0)kscape を用 いて編集を行う。4) アノーテーション済みの構造を持っ た解析結果が得られる。人手で付与されるデータは、編集 中に XML 属性として確認することができる。

しかしながら、構造の再描画を要する確認は、編集中に リアルタイムに行うことはできない。構造の再描画の確認 には、図 2に示すように、編集と保存と再描画を繰り返す 「編集サイクル」を経る必要がある。

例えば、係り受け関係をグラフの辺で表し、辺の種類を分類 するタグを付与し、その種類をグラフィカルに辺の周辺に 描き[入れ](#page-2-0)る場合、一旦編集作業を保存し、再度 SVG を生成 することによって確認する。

inkscape は専用 XML エディタではないため、入力さ れた XML 属性が構造の再描画を必要とすることは理解 できない。そのため、入力されたデータを一旦ファイル に保存し、構造を再描画することによって、ユーザーに

<sup>\*3</sup> 最後に、XML 構文木と自然言語の構造がなるべく一致するよう にデータ構造を復元している。(3.3節参照)

<sup>\*4</sup> 拡張された SVG に対して XML 属性の値を設定できるアプリ ケーションがあれば、商用/非商用を問わず、アノーテーションに 用いることが可能である。

<span id="page-2-0"></span>フィードバックさせている。これは、明らかに専用 XML エディタに劣る部分である。この点については、5.2節で 考察する。

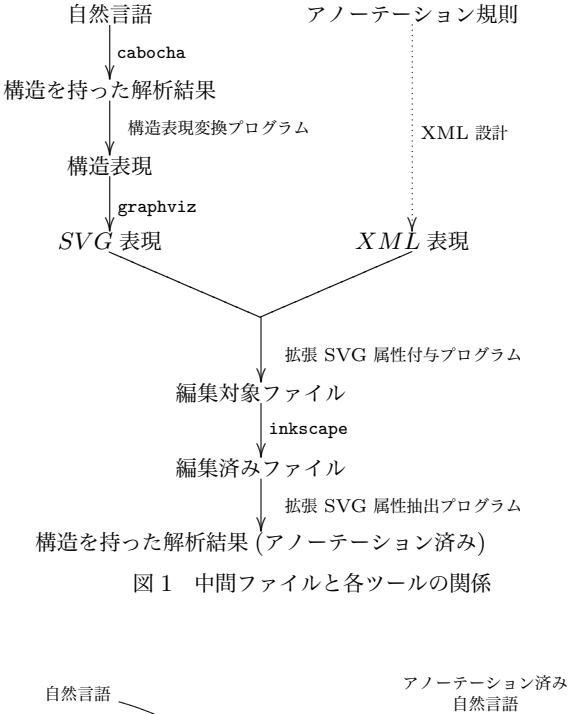

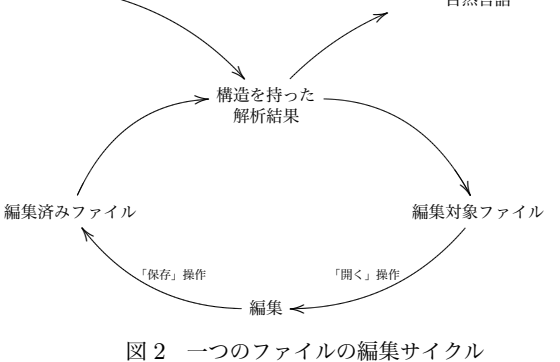

# 3 実装と Screenshot

以上の設計のもと、Debian GNU/Linux (3.1)[10]OS 上で実装を行った。本環境を構成する下記プログラムは、 スクリプト言語 perl[11] と同言語を用いた XML パーサ (XML::LibXML[12]) で記述されている。caboc[ha](#page-3-0) の出 力結果にアノーテーションする場合を例に、図 1に現れる 処理の詳細を以下の[小節で](#page-3-0)順に述べる。

図 2の編集サイ[クル](#page-3-0)にしたがって、一旦編集したファイ ルを処理し、inkscape から再度開いて編集している様子 を図 3に示す。

### 3.1 構造表現変換プログラム

構造の描画に用いる graphviz は入力として dot と いう言語を用いている。構造表現変換プログラムは、 cabocha の XML 形式の出力結果を dot に変換する。 cabocha の出力する句は、グラフのノードになるように、 句の係り受け関係は、グラフの辺になるように変換され る。後述する拡張 SVG 属性抽出プログラムで用いるた め、ノードには固有の ID が割り振られる。

3.2 拡張 SVG 属性付与プログラム

アノーテーション規則を XML で表現する方法が定めて ある。拡張 SVG 属性付与プログラムは、SVG の言語定 義を拡張し、空の値を持つ拡張 SVG 属性を付与する。編 集作業では、空の値を適切な値で埋めていく。

3.3 拡張 SVG 属性抽出プログラム

3.1節で述べた ID と、編集前の構造を持った解析結果 から、アノーテーション済みの構造を持った解析結果を抽 出する。SVG 構文木の親子関係と SVG で表現されてい るグラフィックの親子関係は対応していないので、このプ ログラムで本来の XML 構造に近くなるように復元して いる。

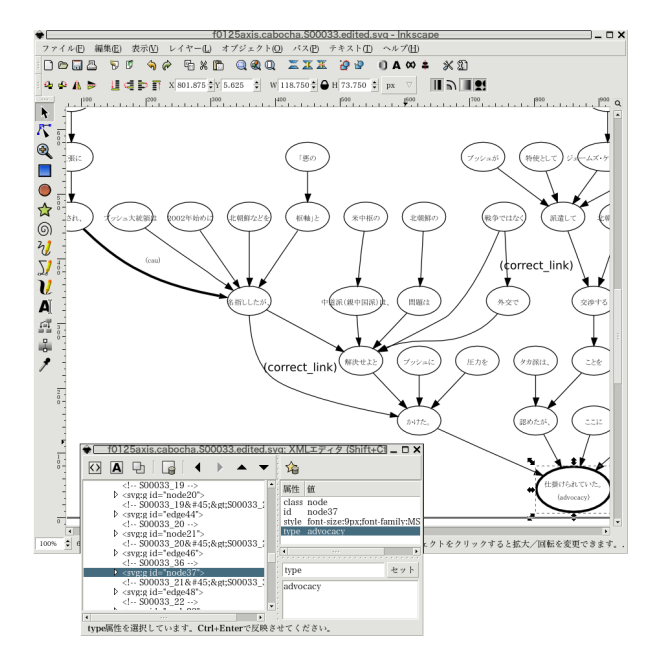

図3 編集サイクルを通じてアノーテーションしている様子

# 4 他のアノーテーションに用いる場合

cabocha の出力する係り受け分類作業以外のアノー テーションに本環境を用いる場合について述べる。個別の アノーテーション作業環境に固有な部分のみを作成すれば アノーテーションができるように設計したため、変更の必 要のない共通部分は再利用できる。

まず、どういうアノーテーションを行うのかを決定する。 それは、どういう構造にどういう情報を付与するのかを決 定する作業である。

#### <span id="page-3-0"></span>4.1 構造の決定

構造が決定されれば、構造を描画するプログラムに任せ て描画すればすればよい。自然言語処理ツールの出力は、 大部分が木、グラフ構造であるので、graphviz に任せて 十分である。

単純なグラフ構造を超える一例として、句の係り受けと同 時に、個々の指示代名詞などの形態素の照応をアノーテー ションする場合がある。この構造は、句を表すグラフのノー ドの中に、句を構成する個々の形態素を表す別のグラフが サブグラフとして入れ子になっている。筆者らは、このア ノーテーションに本環境を用いることを検討しているが、こ の場合も構造の描画は graphviz で対応できる。さらに複 雑な構造を扱いたい時は、graphviz に変わる構造描画プロ グラムを作成する必要が生じるかも知れない。

#### 4.2 アノーテーション規則の決定

どういう情報を付与するかという観点から、アノーテー ション規則を決め、3節で述べた構造表現変換/拡張 SVG 属性付与/拡張 SVG 属性抽出の各プログラムを作成する。

## 5 課題と今後

以上、「 た 他の たて 盾」(英語表記: tannotate、Text ANNO-TATE の略) の設計と実装を述べてきた。現在、この環境 でコーパスを作成している。この節では、実用的な観点か ら、この環境にさらに必要な機能と他の標準化との関係を 述べる。

#### 5.1 アノーテーション規則の記述

cabocha と graphviz の組合せでアノーテーションす る場合でも、違うアノーテーションの観点から違う描画を したいことがあり得る。よって、構造表現変換プログラム は、自然言語処理の出力形式、構造の描画プログラムの入 力形式だけでなく、アノーテーション規則とも密接に結び 付いていることがわかる。

現状では、表現変換/拡張 SVG 属性付与/拡張 SVG 属 性抽出の各プログラムは、アノーテーション規則と一体と なっている。将来的には、個別のアノーテーション規則を 記述する部分と、各プログラムを分離していきたい。

このようにアノーテーション規則が別個に記述される と、規則からの自動的な文法チェックが可能になる。XML Schema では XML の文法チェックが可能であるが、それ よりも詳細な、アノーテーション規則違反の入力がないか を自動的にチェックできるようになる。また、拡張 SVG 属性付与/拡張 SVG 属性抽出の各プログラムの自動生成 も可能となってくる。テキストアノーテーションを行うに は、研究者はアノーテーション規則の整備だけをすればよ い環境の構築を最終的に目指している。

5.2 計算機科学用データ構造の XML 表現と編集のリア ルタイム性

本環境は、汎用 SVG エディタを用いているため、デー タへのアノーテーションをグラフィカルに確認するには、 一度ファイルを保存してから、グラフの再生成を行う必 要があった。グラフを用いたモデリングを意図した XML データ構造 [13, 14] が提案されているが、これらの編集用 フリーソフトウェアを筆者らは発見することができなかっ た。GraphML[14] には商用の編集ソフトウェアが存在す るので、そのソフトウェアを用いて、本ツールの意図して いるグラフへのアノーテーションが、リアルタイムに行え る可能性がある。これは今後検討したい。また、グラフ構 造は、計算機科学に用いられる基本的なデータ構造なので、 編集用のフリーソフトウェアの出現も期待する。

#### 謝辞

様々な面から支援を頂いた NHK 技研主任研究員 田中 英輝 博士、NHK 技研人間情報科学副部長 比留間 伸行 博士に感謝し ます。NHK 技研研究員 熊野 正さんには、本環境作成のきっか けとなった議論を頂いたこと、および、様々な面からの支援を頂 いた事に感謝します。

# 付録 A SVG エディタ

本環境の一部として利用できる可能性を探ったアプリケーショ ンのうちフリーソフトウェアであるもの紹介する。それぞれ、わ ずかな問題を含んでいたために、本環境の一部として採択しな かった。広範囲な動作環境や利用可能性を網羅した調査ではな く、あくまで参考としての記述である。

- amaya[3] w3c の xml ページ [2] からリンクが張られているフ リーソフトウェア。SVG を編集できるものの、グルーピン グされた SVG オブジェクトに対して、テキストの表示位置 がずれてしまう。
- sodipodi[15] inkscape と根源を同じにしているフリーソフト ウェア。SVG データのグルーピングを解除した後に、日本 語の表示が化けてしまう。

### 参考文献

- [1] " CaboCha/南瓜: Yet Another Japanese Dependency Structure Analyzer 0.52" (2004). http://chasen.org/~taku/software/
- cabocha/. [2] "Extensible Markup Language (XML) 1.0 (Third Edition)" (2004). http://www.w3.org/XML/. [3] " amaya 9.2.2 ". http://www.w3.org/Amaya/.
- 
- [4] 前川, 菊池:"大規模音声データベース「日本語話し言葉コーパス」の概要と
- その利用法", 日本音声学会第 11 [回音声学セミナー](http://chasen.org/~taku/software/cabocha/) (2004). [5] [菊池:](http://chasen.org/~taku/software/cabocha/)"XML 文書とその利用法", 日本音声学会第 11 回音声学セミナー (2004).
- [6] "Scalab[le Vector Graphics \(S](http://www.w3.org/XML/)VG)". http://www.w3.org/ Graphics/SVG/.
- " inkscape 0.43 ". [http://www.inkscape.org](http://www.w3.org/Amaya/)/.
- [8] " graphviz 2.6 ". http://www.graphviz.org/.<br>[9] http://openigraph.sourceforge.net/
- [9] http://openjgraph.sourceforge.net/.<br>[10] http://www.debian.org/.
- http://www.debian.org/.
- [11] " Perl 5.8.7 ". http://www.perl.org. [12] [" XML::LibX](http://www.w3.org/Graphics/SVG/)ML 1.58 ". http://se[arch.cpan.org/dist/](http://www.w3.org/Graphics/SVG/) XML-LibXML/.
- [13] " XGMML (eXt[ensible Graph Markup a](http://www.graphviz.org/)[nd](http://www.inkscape.org/) Modeling Lan-
- guage) ". http://www.cs.rpi.edu/~puninj/XGMML/. [14] [" graphML \(graph M](http://www.debian.org/)[arkup Langu](http://openjgraph.sourceforge.net/)age)". http://graphml.
- graphdrawing.org/. [15] " Sodipodi 0.34 ". [http://source](http://www.perl.org)[forge.net/projects/sodipodi](http://search.cpan.org/dist/XML-LibXML/).